# **Como configurar metas?**

## <span id="page-0-2"></span>Produto: maxFarma

[Como configurar?](#page-0-0) [Legenda para configuração de metas:](#page-0-1) [Visualização:](#page-1-0)

### Importante!

Para seu funcionamento as metas devem estar criadas no WinThor.

## <span id="page-0-0"></span>**Como configurar?**

1. Acessar **Portal Administrativo**.

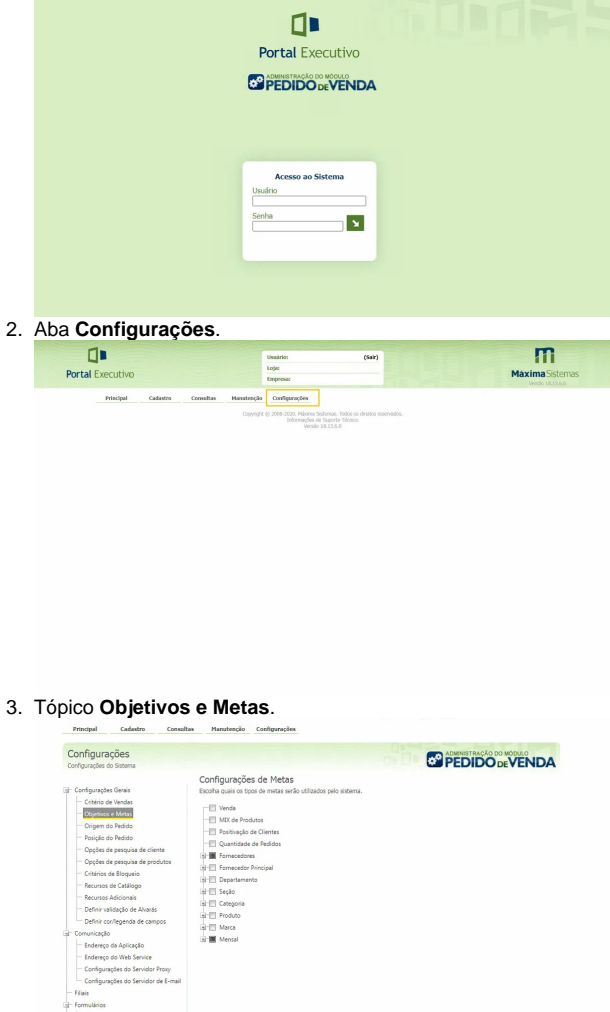

#### Observação:

<span id="page-0-1"></span>Após sua configuração o prazo para a atualização de valores das metas para o vendedor será de até 24 horas.

# Artigos Relacionados

- [Parametrização para](https://basedeconhecimento.maximatech.com.br/pages/viewpage.action?pageId=87130589)  [apresentação dos valores do](https://basedeconhecimento.maximatech.com.br/pages/viewpage.action?pageId=87130589)  [card pedidos e gráfico metas](https://basedeconhecimento.maximatech.com.br/pages/viewpage.action?pageId=87130589)
- [Como ler as configurações no](https://basedeconhecimento.maximatech.com.br/pages/viewpage.action?pageId=87130331)  **[MaxPromotor](https://basedeconhecimento.maximatech.com.br/pages/viewpage.action?pageId=87130331)**
- [Como cadastrar e trabalhar](https://basedeconhecimento.maximatech.com.br/pages/viewpage.action?pageId=23561430)  [com campanha de brindes](https://basedeconhecimento.maximatech.com.br/pages/viewpage.action?pageId=23561430)  [maxPedido?](https://basedeconhecimento.maximatech.com.br/pages/viewpage.action?pageId=23561430)
- [Como consultar](https://basedeconhecimento.maximatech.com.br/pages/viewpage.action?pageId=4653265)  [Representante no Portal](https://basedeconhecimento.maximatech.com.br/pages/viewpage.action?pageId=4653265)  [Executivo?](https://basedeconhecimento.maximatech.com.br/pages/viewpage.action?pageId=4653265)
- [Como deduzir valores de](https://basedeconhecimento.maximatech.com.br/pages/viewpage.action?pageId=59211808)  [impostos e outras despesas](https://basedeconhecimento.maximatech.com.br/pages/viewpage.action?pageId=59211808)  [de metas conforme rotina](https://basedeconhecimento.maximatech.com.br/pages/viewpage.action?pageId=59211808)  [3309?](https://basedeconhecimento.maximatech.com.br/pages/viewpage.action?pageId=59211808)

# **Legenda para configuração de metas:**

- Venda: Habilita meta de vendas;
- Mix de Produtos: Habilita meta de quantidade de produtos vendidos;
- Positivação de Clientes: Habilita meta de quantidade de clientes;
- Quantidade de Pedidos: Habilita meta de quantidade de pedidos realizados;
- Fornecedores: Habilita metas de todos os fornecedores;
- Fornecedor Principal: Habilita metas de um fornecedor principal cadastrado;
- Departamento: Habilita meta por departamento;
- Seção: Habilita meta por seção;
- Categoria: Habilita meta por categoria;
- Produto: Habilita meta por produto;
- Marca: Habilita meta por marca;
- Mensal: Habilita meta mensal;

## <span id="page-1-0"></span>**Visualização:**

- 1. Acessar maxFarma,
- 2. Representantes.

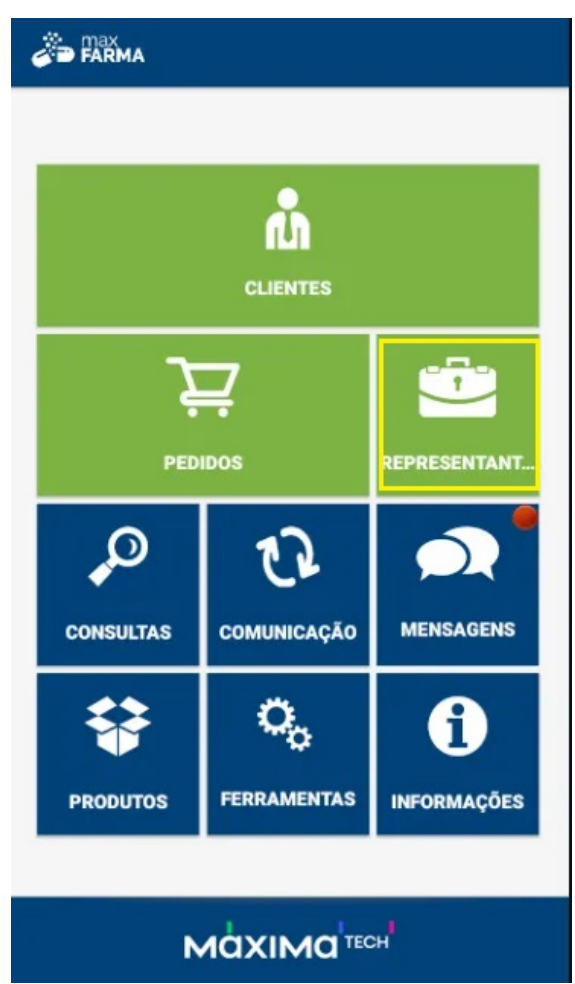

3. Exemplo de Visualização (meta fornecedores e mensal):

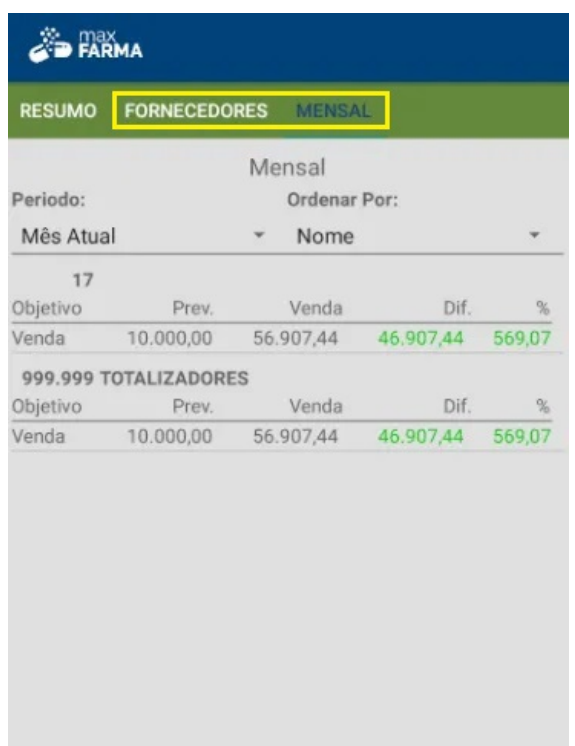

[Voltar](#page-0-2)

Artigo sugerido pelo analista Ana Flávia Pascoal.

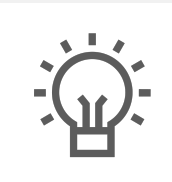

Não encontrou a solução<br>que procurava?

Sugira um artigo

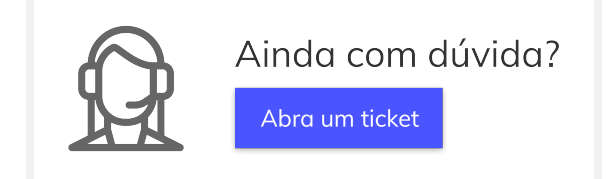